## Troubleshooting Accessing the Parent Portal

**If you have not been able to get access to your Parent Portal Account OR if you have been in it but cannot access it again, please follow these instructions:**

1. Follow link to the Parent Portal<https://www.owps.org.uk/parentportal> or go to the OWPS website homepage and choose Parent Portal in the quick links above the logos at the bottom of the page.

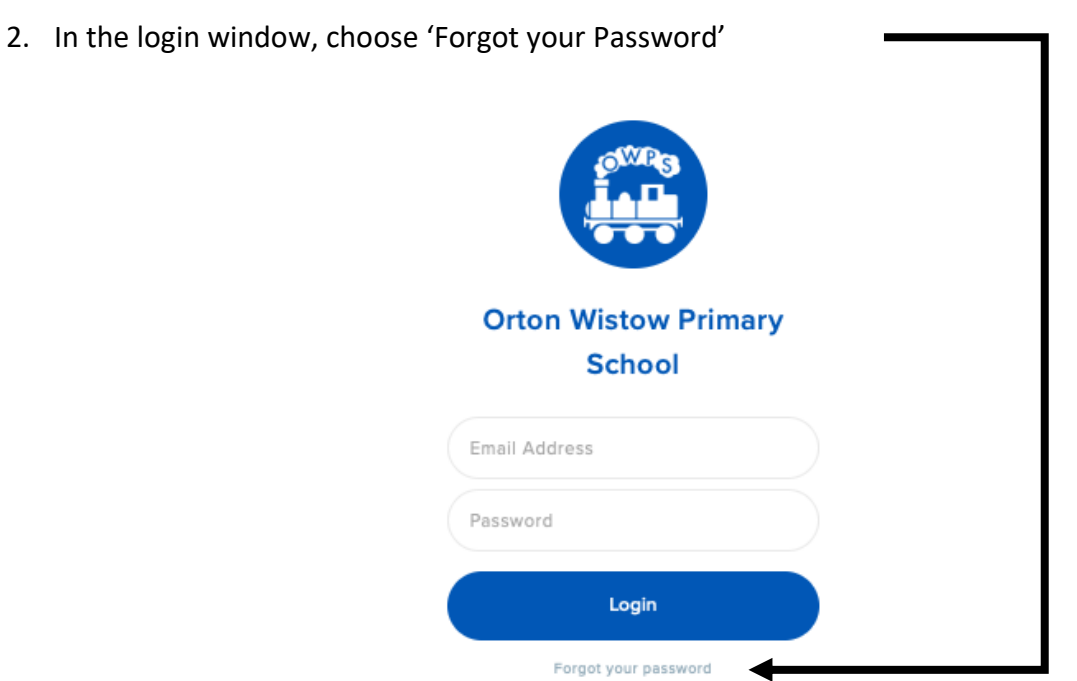

**3.** Enter the email address that OWPS uses to contact you on. Do not accept any default email addresses, as this can cause issues, but retype your email address in. **Ensure that it is all in lowercase and doesn't have a capital first letter at the start, or a space at the start.**

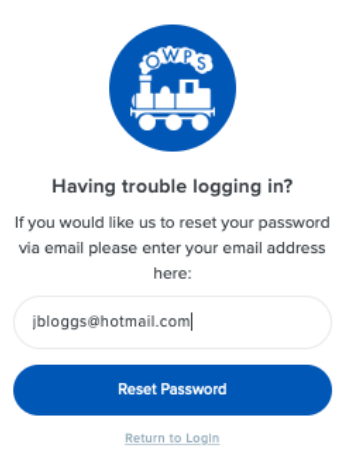

4. Go to your emails to locate the reset password email. Double check if the reset email has come to your junk folder.

- 5. Update your password and ensure you can remember what it is.
- 6. Return to the Parent Portal Login (steps 1 and 2 above)
- 7. At the portal login, do not accept any default email addresses or passwords, but retype your email and password in from scratch. Type in your email (e**nsure that it is all in lowercase and doesn't have a capital first letter at the start or a space at the start)** and password to gain entry to your Parent Portal.

If you are still having problems, please contact the school office on 01733 370646.